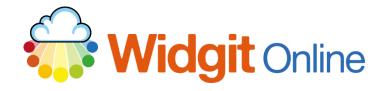

Website: Telephone: Fmail: www.widgit.com/support 01926 333680 support@widgit.com

## **Restricted Symbols and When to Use Them**

Due to their explicit nature, restricted symbols are not included in the standard symbol set (by default).

**We strongly recommend** that you read the below guidance before you choose to use any restricted symbols. There are 4 different collections of restricted symbols:

- 1. **Human Reproduction.** These symbols are designed to be used to support the teaching and understanding of Relationships & Sex Education (RSE) and Health Education. This collection includes body parts, feminine hygiene, contraception and general reproduction vocabulary.
- 2. **Drug and Substance Misuse.** These symbols should only be used by trained practitioners who support people with addictions or for educational purposes. This collection includes drug and addiction types and recovery vocabulary.
- Psychiatry. Trained practitioners should only use these symbols to support the diagnosis, treatment and prevention of mental health conditions, and this collection includes psychiatric conditions and experiences. These symbols can be used alongside <u>our mental health</u> <u>communication book</u> for psychiatrists and psychologists.
- 4. **Explicit Symbols.** These symbols are **extremely graphic in their nature** and should only be used by trained professionals that support people who may have suffered extreme physical, sexual or emotional abuse. This collection includes symbols for extreme abuse and harm situations.

If you would like more information about the symbols or to make suggestions for any changes or the creation of new symbols, please email <a href="mailto:symbols@widgit.com">symbols@widgit.com</a>.

## **How to Use Restricted Symbols**

 With an open blank document, click on the Tools tab and Symbol Settings.

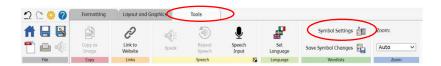

2. You will see the Wordlist popup, if the Topic Wordlist tab is not already selected, then click to choose this tab. Click the More Options drop-down.

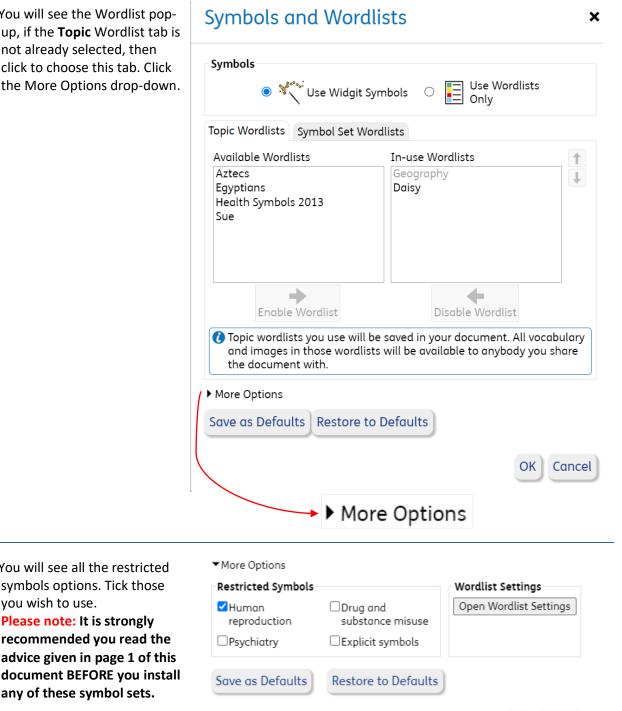

4. Click OK to save for the open document. Click Save as **Defaults** to have those settings throughout all your document/templates.

3. You will see all the restricted symbols options. Tick those

Please note: It is strongly

any of these symbol sets.

recommended you read the

advice given in page 1 of this

you wish to use.

Save as Defaults

Cancel